# 課題研究 ポスター発表の手引き

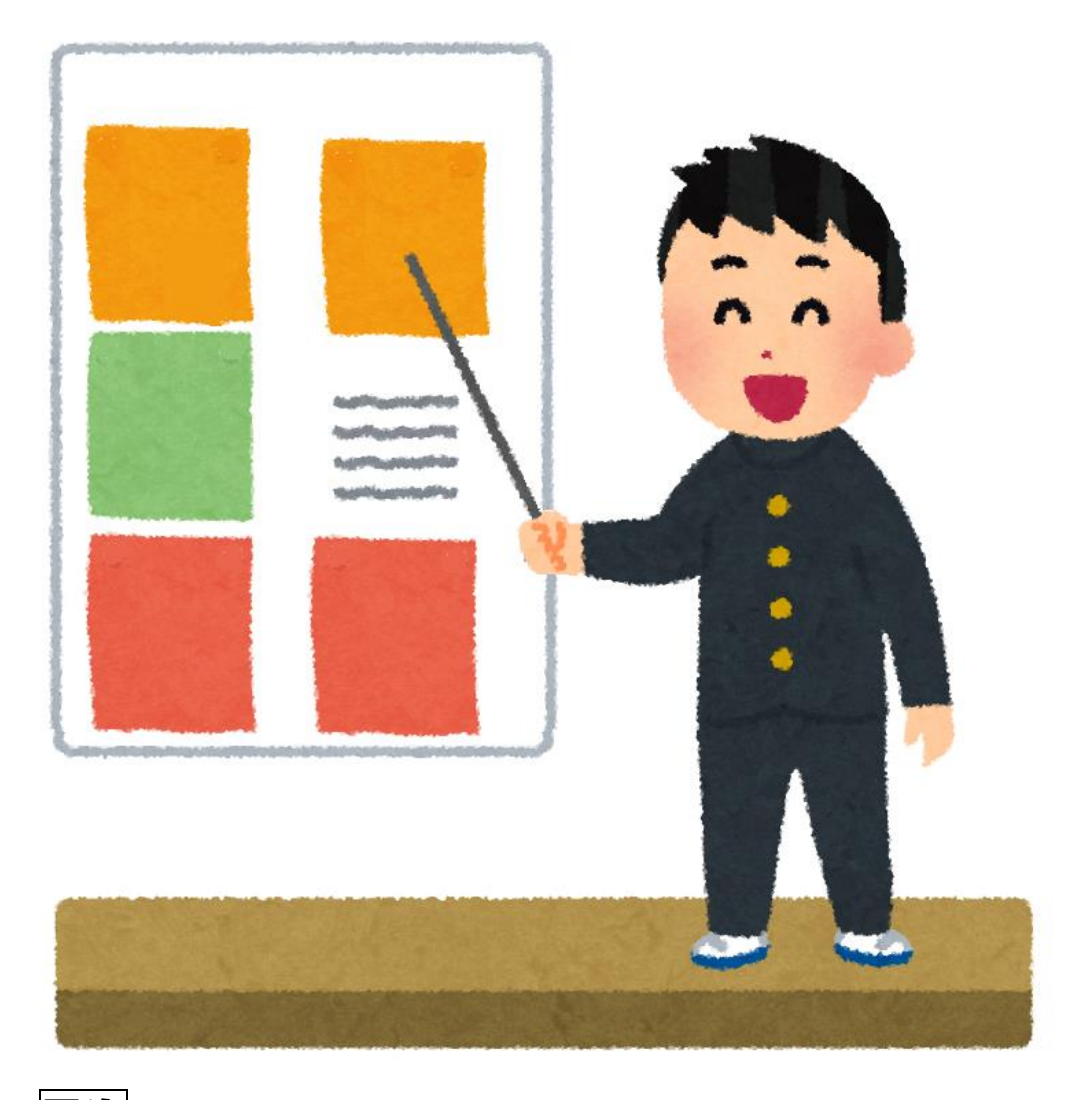

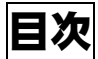

- p.1 ~4 ポスターレイアウトの基本
- p.5 ~6 文型&理型ポスター例
- p.7 ~12 ポスター作成の手順(初心者から熟練者まで)
- p.13~13 ポスター印刷&確認
- p.14 提出前のチェックリスト

p.15~16 ポスター発表の仕方

# L·S 班 班長 組 番 氏名

# ポスターレイアウトの基本

★課題研究の発表ポスターは、PowerPoint を用いてA0サイズ(縦 84.1cm×横 118.9cm)で 作成します。発表ポスターは次の①~⑥の項目を示して作成しましょう。

#### ①タイトル, 所属班, 発表者名

タイトルは大きくわかりやすく文字で。発表者名は班員全員を載せましょう。

- <良いタイトルの付け方>
	- ・わかりやすく,何をやろうとしている研究なのかが想像がつく
	- ・タイトルから「取り組む問題」「問題解決の着眼点」がわかる
	- ・「取り組む問題を述べる主題」「問題解決の着眼点を述べる副題」という形である 例)アントシアニン生成に影響を及ぼす要因~糖類がその引き金になるのか?~

#### ②背景・目的

自分たちの研究に関連する先行研究・事例を紹介し,それをもとにどのようなリサーチクエスチ ョンを設定したのか(何を明らかにするのか),リサーチクエスチョンを解決する仮説(何が明ら かになれば問題を解決できるか)を示す。

<背景・目的で示すべき情報>

- ・先行研究・事例として取り組まれている内容,未解決・未解明の現象や事物
- ・自分たちが取り組んだ研究の新規性・独自性
- ・リサーチクエスチョンと仮説の設定

#### ③研究方法

どのような研究方法を用いて仮説を導くのかを具体的に示しましょう。

- <研究方法で示すべき情報>
- ・研究対象:特徴や由来,物質名,種名など研究に用いた事物
- ・実験・観察・調査の狙い:各方法の狙いを小見出しとしてつける
- ・実験・観察・調査の方法:他者が方法を再現できるよう,5W1Hを意識して示す 装置の写真や模式図など視覚的に分かりやすく示すとよい

#### ④結果

研究方法から得られたデータを「~であった」「~となった」など過去形で述べましょう。図表 を活用すると,説明文を省略して一見して内容が分かるようになります。

注意 結果は客観的な事実のみ,「~だろう」「~と考えられる」などの主観的な内容は× <図表で示す基本的な情報>

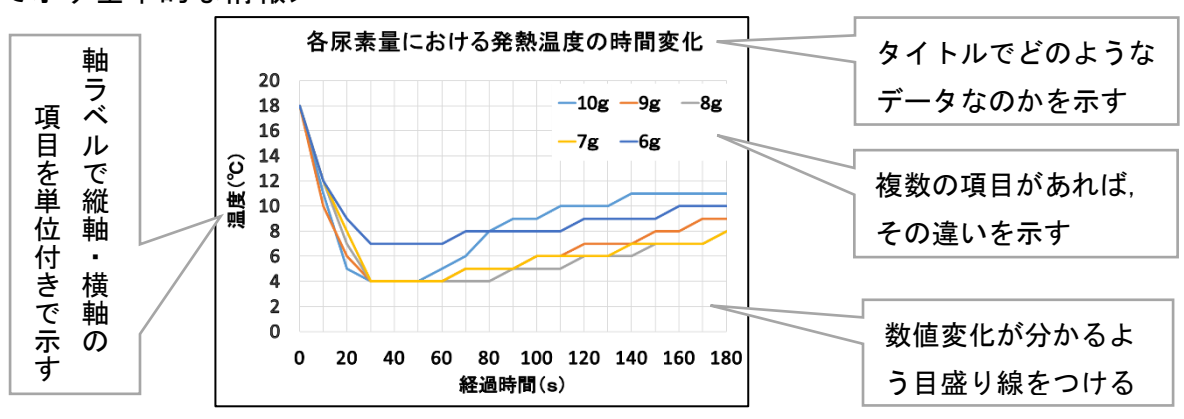

### ⑤考察・まとめ

結果をもとに研究の考察や結論(背景・目的で述べたリサーチクエスチョン・仮説に対する答え) を述べましょう。また,この研究によって生じた問いや継続中の実験・調査に対して,今後どの ように取り組んでいくかを述べましょう。 <考察・まとめで書くべきこと>

・個々の結果になった理由,その結果から想定されること

・一連の結果を統合して想定されること

・他者の研究と照らし合わせて結論を出すこと

#### ⑥参考文献・引用文献

参考文献:研究背景や実験方法など研究を進めるうえで参考にした文献 引用文献:ポスター中でその記述について直接的・間接的に言及した文献 研究にて参考・引用した文献は必ず文献を特定するのに必要な情報を記載する

例)難波大真 他(2014).「手作り瞬間冷却材の制作」,神戸高専研究紀要,第 50 号(平成 24 年),177-180 著者・組織名(発行年). 「文献タイトル」, 掲載されている雑誌名, 巻番号, 最初と最後のページ数

★流れのわかりやすいレイアウト

ポスターは1枚の中で,序論→本論→結論のようにストーリーが完結している必要があります。 そのため、見学者にとって見やすく分かりやすいレイアウトであることが重要です。ポスターを 見る際の視線の動きが「上から下」「左から右」になるよう各項目を配置しましょう。

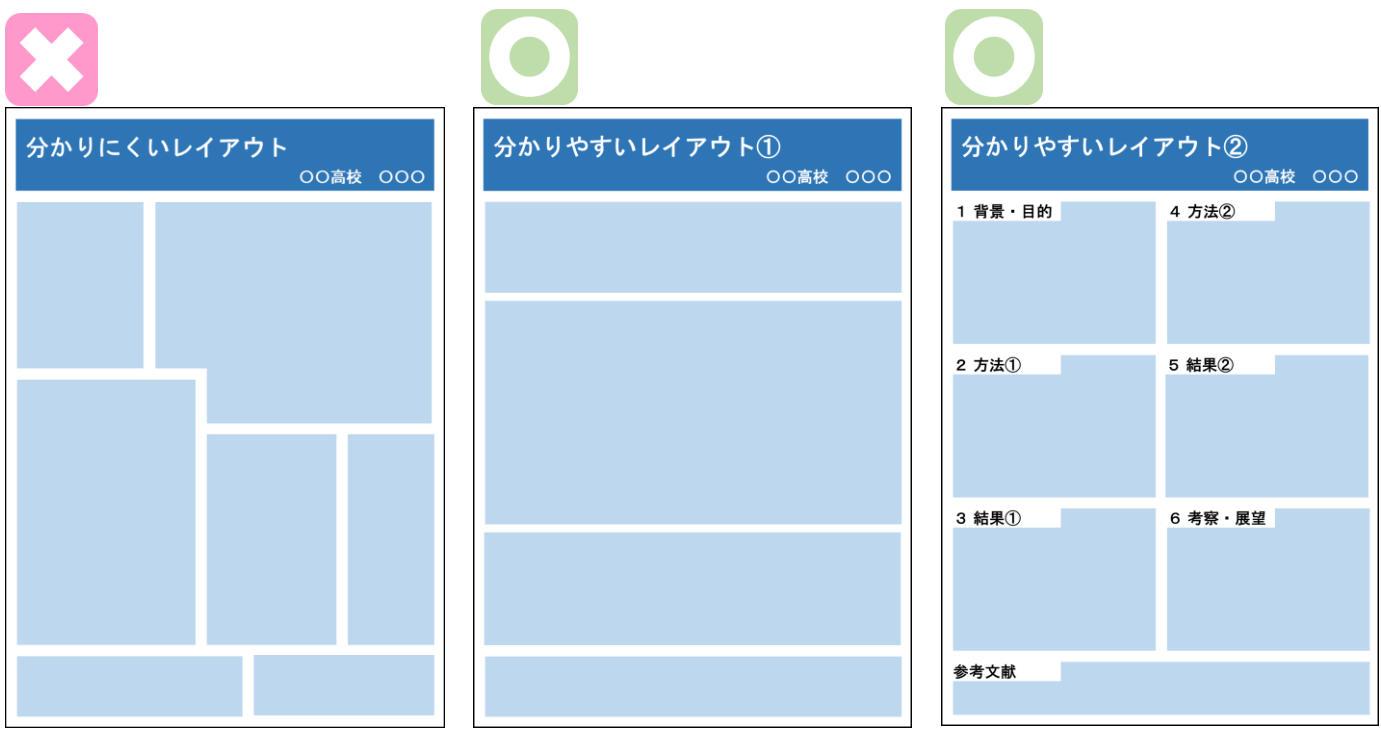

左のポスターは,各項目の大きさや配置,順番がバラバラで見る順番が分かりません。

中央のポスターは,上から順に見ていくことが推測できます。

右のポスターは,ストーリーの順番を番号で示し,項目の見出しも付けているので,見学者が流 れを一瞬で把握できます。

上記の例を参考に見学者の視線を意識したレイアウトを心がけましょう。

★読みやすいテキスト

### ①フォントは「ゴシック体」で

MS 明朝体 ■ ● MS ゴシック体

ポスターはある程度離れた位置から見ることになるので,上記のように文字の太さが均一な 「ゴシック体」を基本に使いましょう。

### ②フォントのサイズを分ける

項目ごとにフォントサイズを分けることも大切です。 タイトル→見出し→本文の順にサイズを小さくすることで 情報の序列が分かりやすくなります。

- [A0サイズポスターでの文字ポイント数の目安]
	- ・タイトル 100pt
	- ・班番号・氏名 54pt
	- ・見出し 72pt
	- ・本文 36pt

上記の目安で作成したポスターの全体図⇒

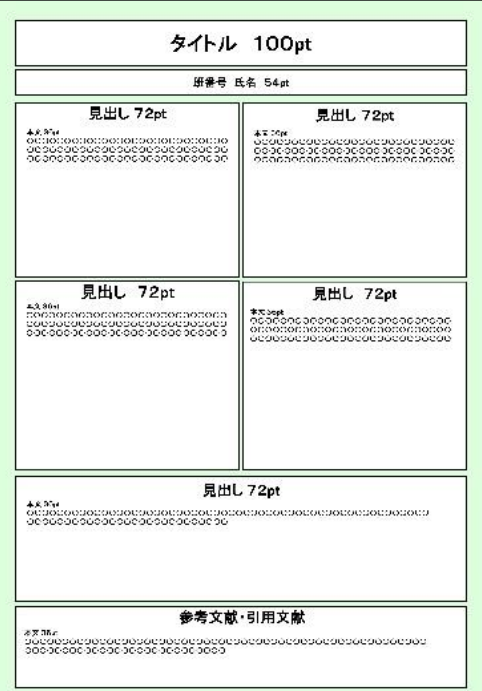

#### ③情報は短くグループ化する

ポスターは1m以上離れて見るものと考えてください。文量が多いと見学者もポスターを読み 疲れてしまいます。大切なことは,ポスターは『読ませるのではなく見せる』いう意識です。 下記のように箇条書きや囲み線,小見出し等を活用することで,情報を整理し分かりやすいポ スターになります。

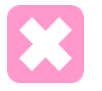

#### 1 資料のデザイン

# ■ (1) 視力検査のようなポスターにしない インクリング イングリング トンク | 一行の文字数が多いと,

見学者とポスターの間に距離がある場合には,見学者が目をこらして みなければならないような小さなフォントや図表を使用しない。本文の フォントサイズは 32pt 以上を基本とする。図表を使用することで,情報 の文章化を少なくすべきである。グラフ内の数値や文字のフォントサイ ズが小さいと重要なデータが伝わないため,吹き出しやテキストボック スを加えるとよい。

#### (2)余白は多すぎず,少なすぎず

余白が多いと内容が不足している印象を与え,逆に隙間なく書かれて いると読みづらい。伝えたい情報を取捨選択し,見やすさを重視する。

遠目から読みづらく, 内容も分かりにくいです。

背景と文字の色調が近いと 文字がつぶれて見にくく なります。

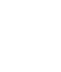

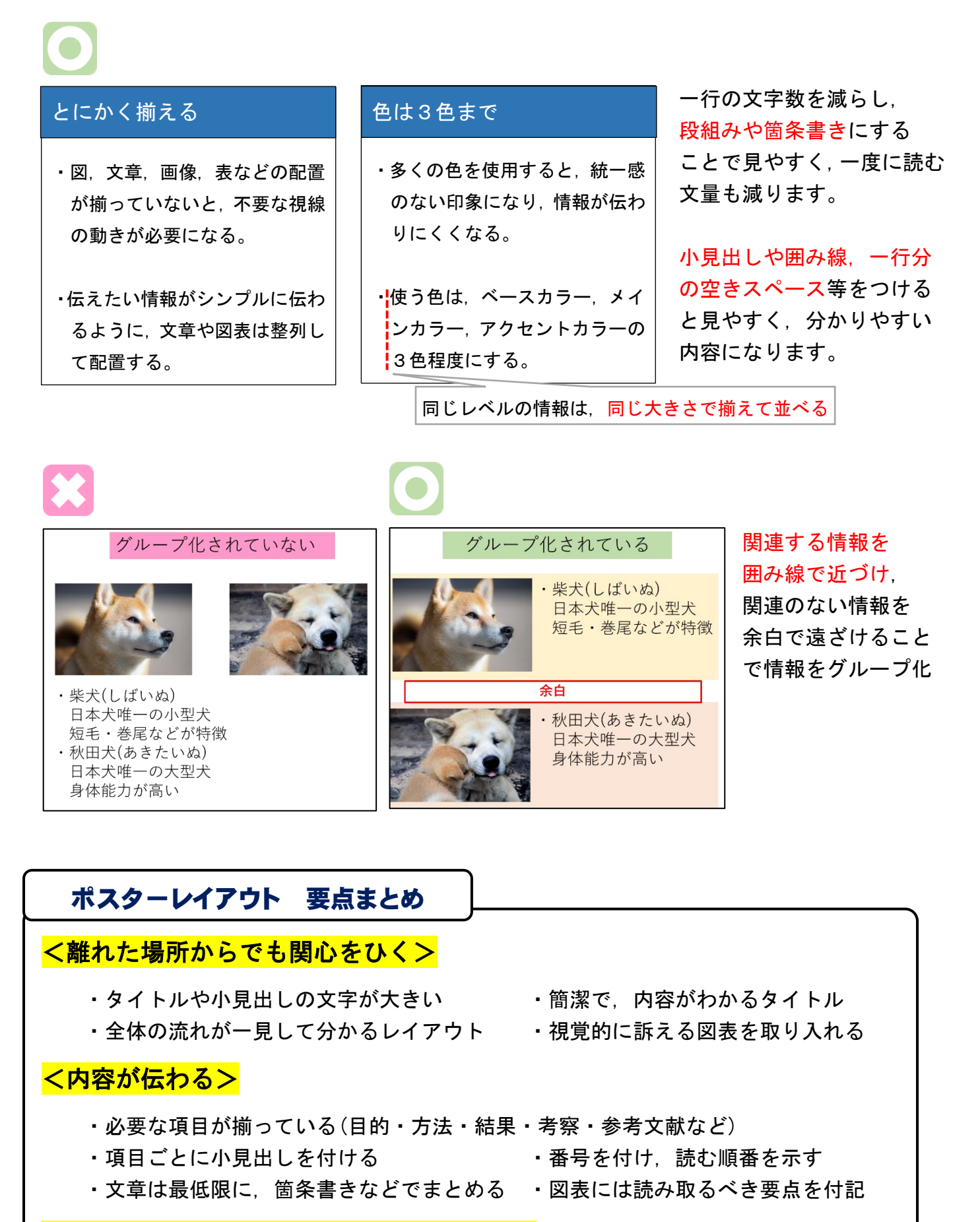

# <文字のフォントや色使いなどが見やすい>

・フォントは基本「ゴシック体」で ・囲み線で情報をグループ化 ・行間を詰めず, 適度に余白をつくる ・・色を使いすぎない(3色程度がよい) ・背景色に原色や濃い色は使わない(白色やパステルカラーがオススメ)

# 文型&理型ポスター例

### 【文型ポスター】

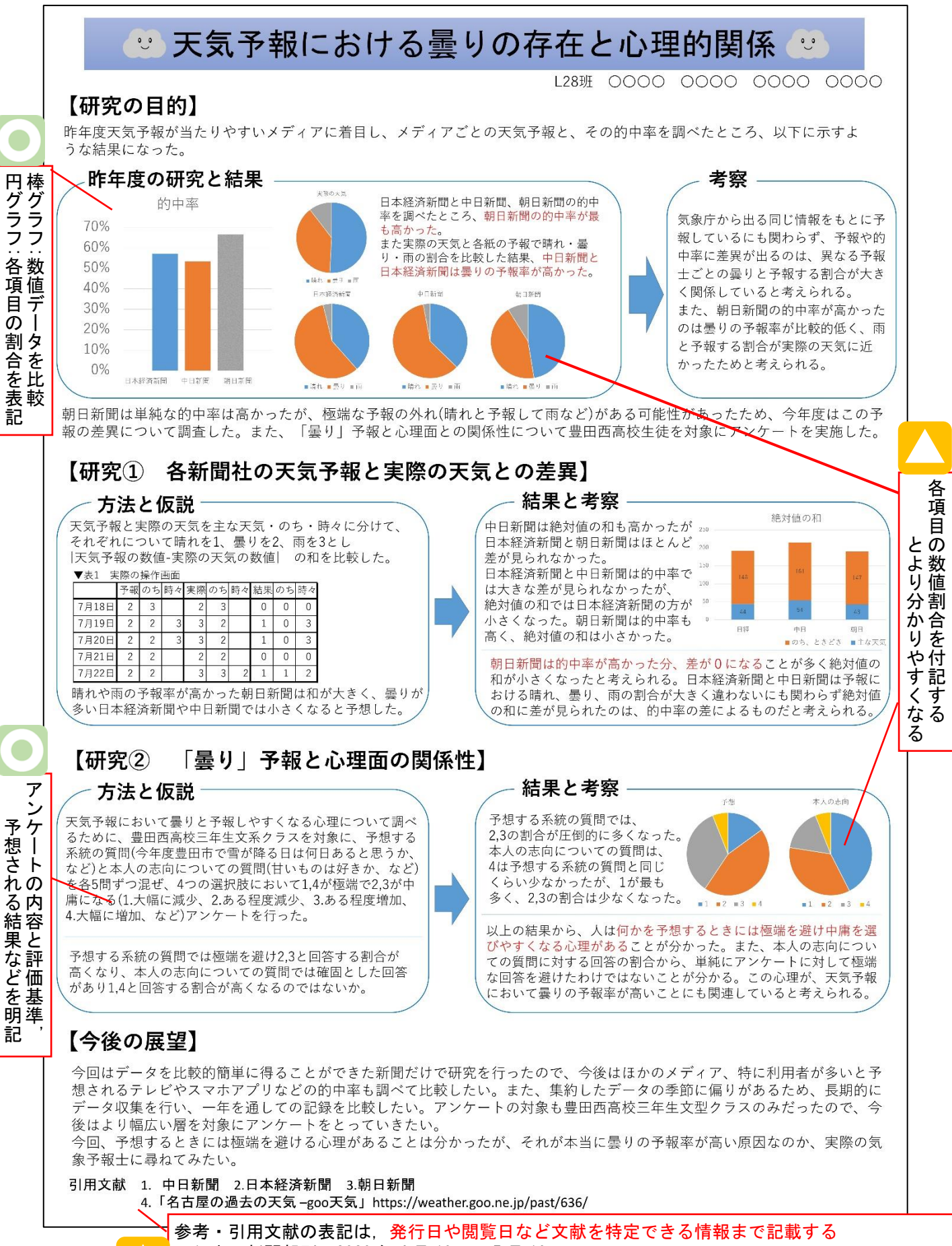

- 1.中日新聞朝刊 2020 年 4 月 10 日-5 月 10 日
	- 4.名古屋の過去の天気 –goo 天気 <https://weather.goo.ne.jp/past/636/> 2020 年 5 月 10 日閲覧

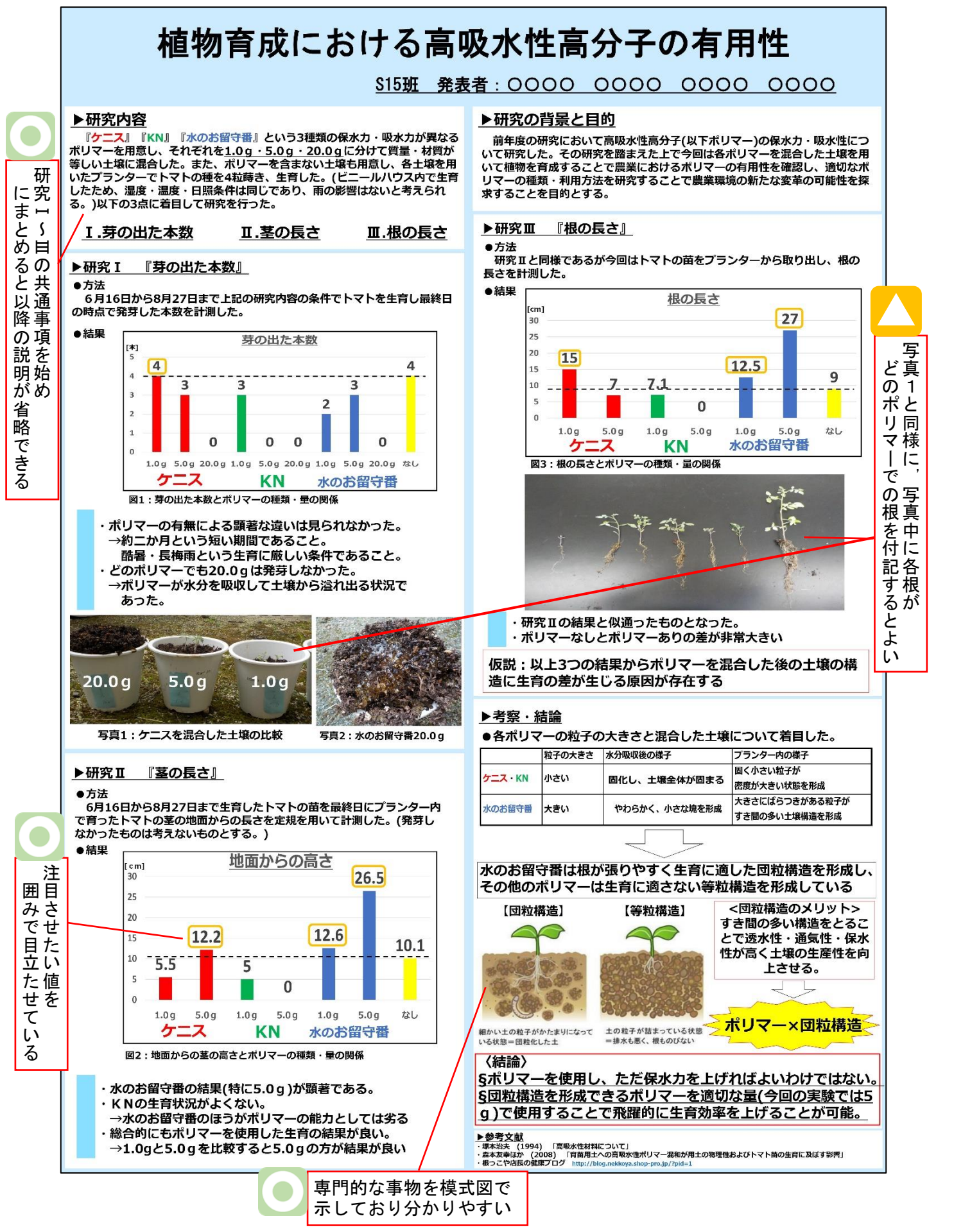

# ポスター作成の手順(初心者から熟練者まで)

【1】パソコン操作が苦手、PowerPoint を使ったことがないグループ ①ドライブ内のテンプレートⅠ~Ⅵから1つ選び,デスクトップにコピー&ペースト

②テンプレートの PowerPoint ファイルを開く

③「タイトル」欄をクリックし、タイトルを入力 、「班番号・氏名」欄も同様に入力

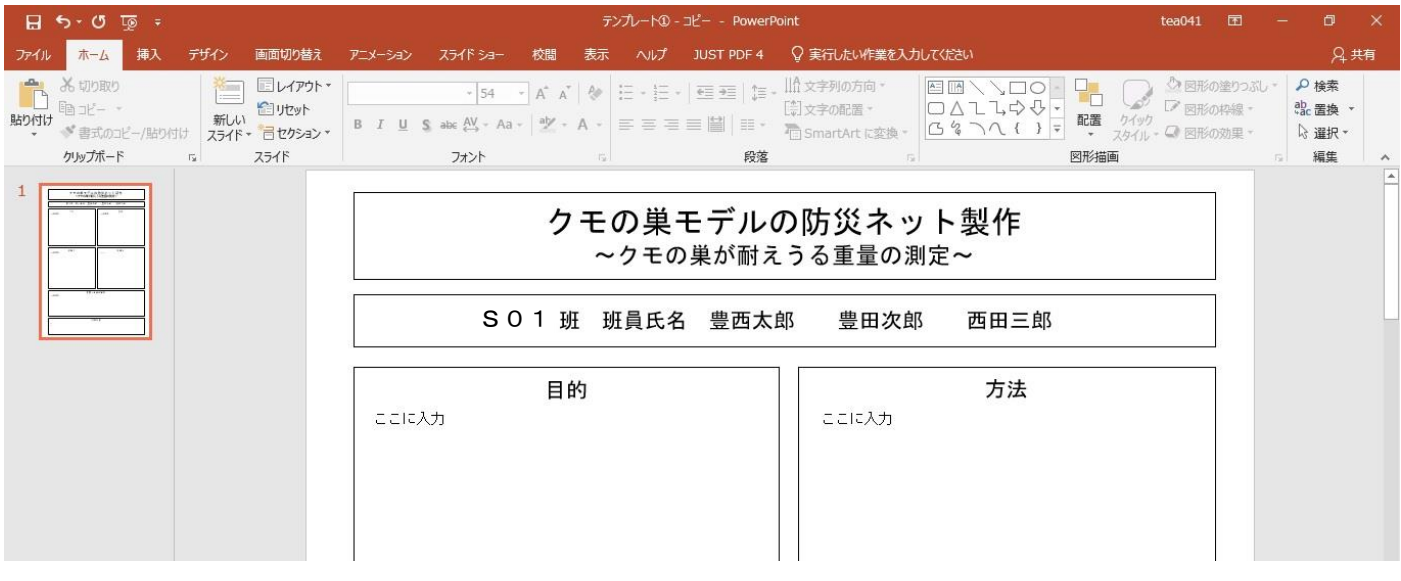

## ③各項目の「ここに入力」の部分をクリックし、文章を入力

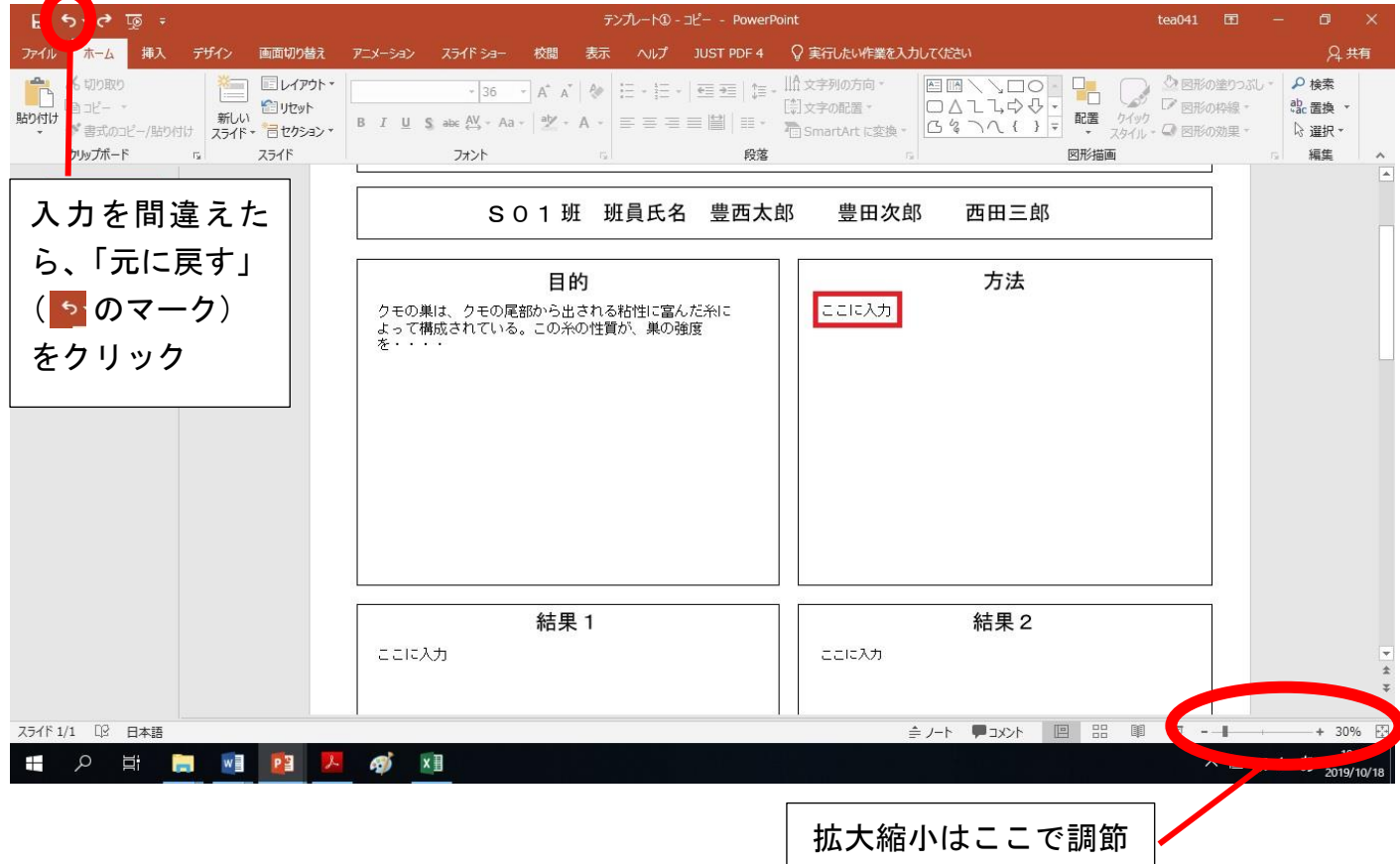

# ④画像や表、グラフを入れたい場合は「挿入」タブをクリックし、入れたいものを選択

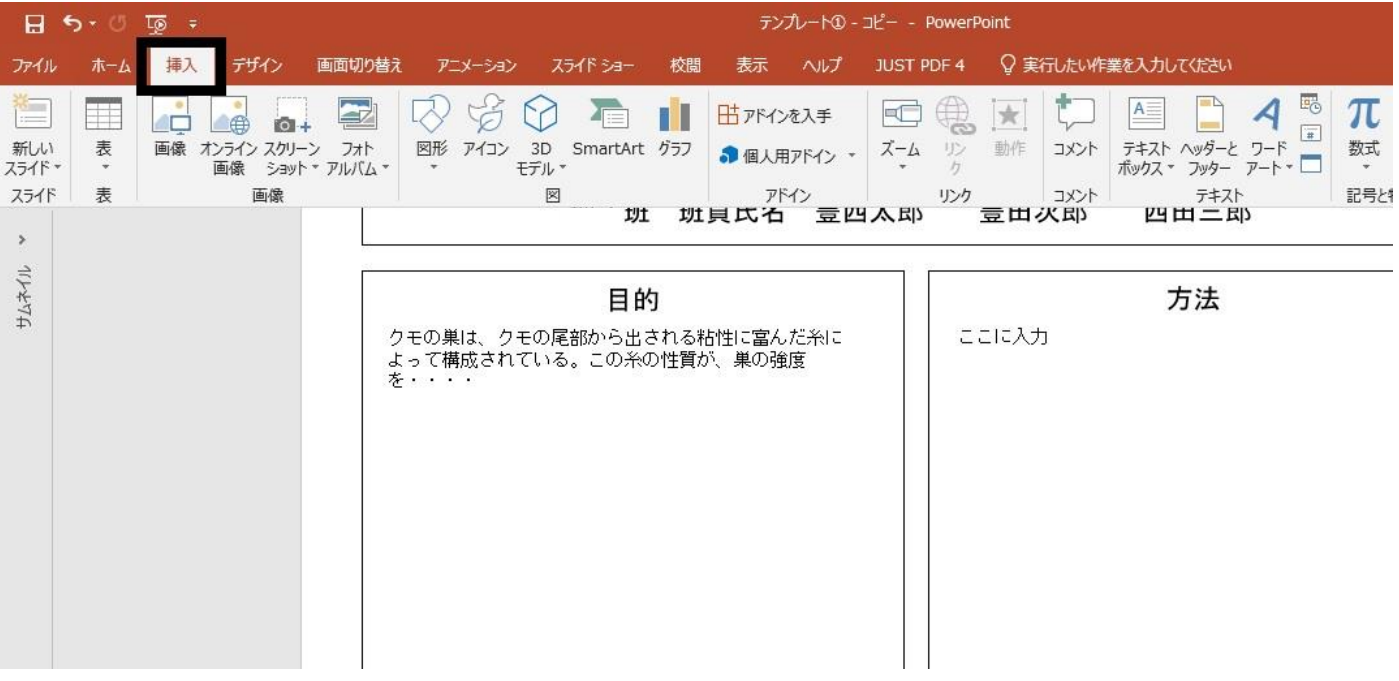

※表やグラフの作り方は情報の教科書を参考に作成しましょう。

### ⑤データを初めて保存するときは、まず「ファイル」選択

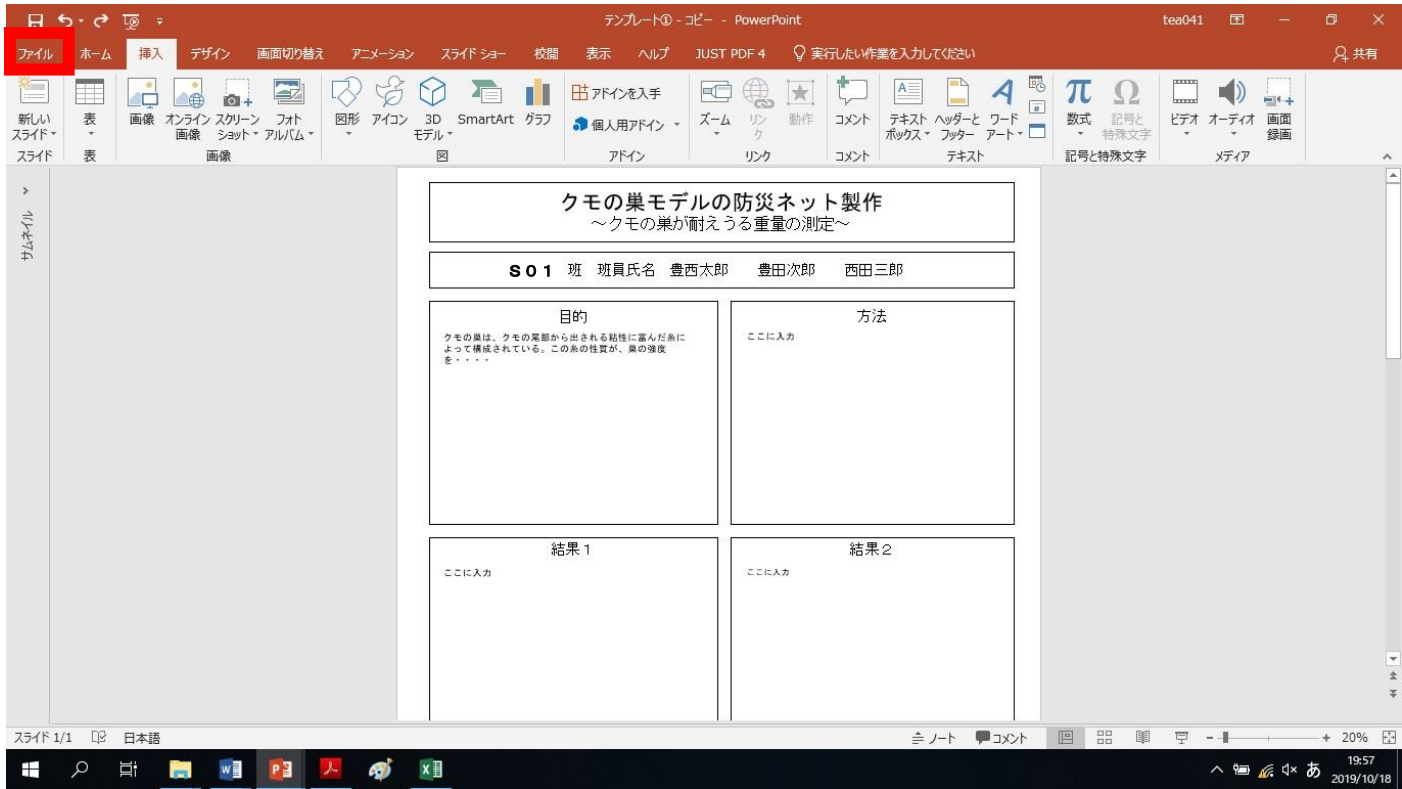

# ⑥次に「名前を付けて保存」を選択し、「参照」をクリック

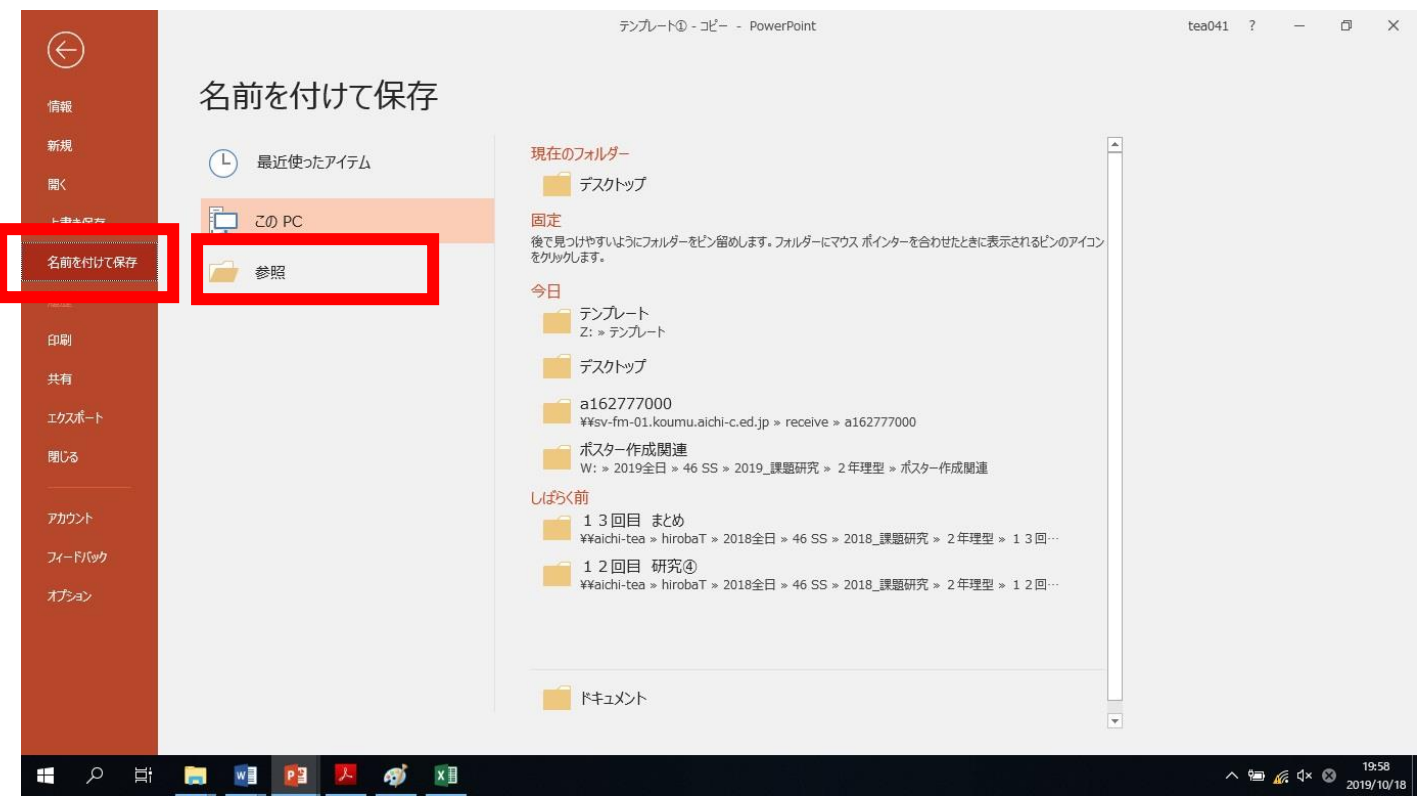

⑦保存先(下図は USB 保存の場合)を選択し、ファイル名「班番号:編集日」(例:L01 班が 2021 年 9 月 30 日に編集した場合は「L01:210930」)を入力して、「保存」をクリックし完了

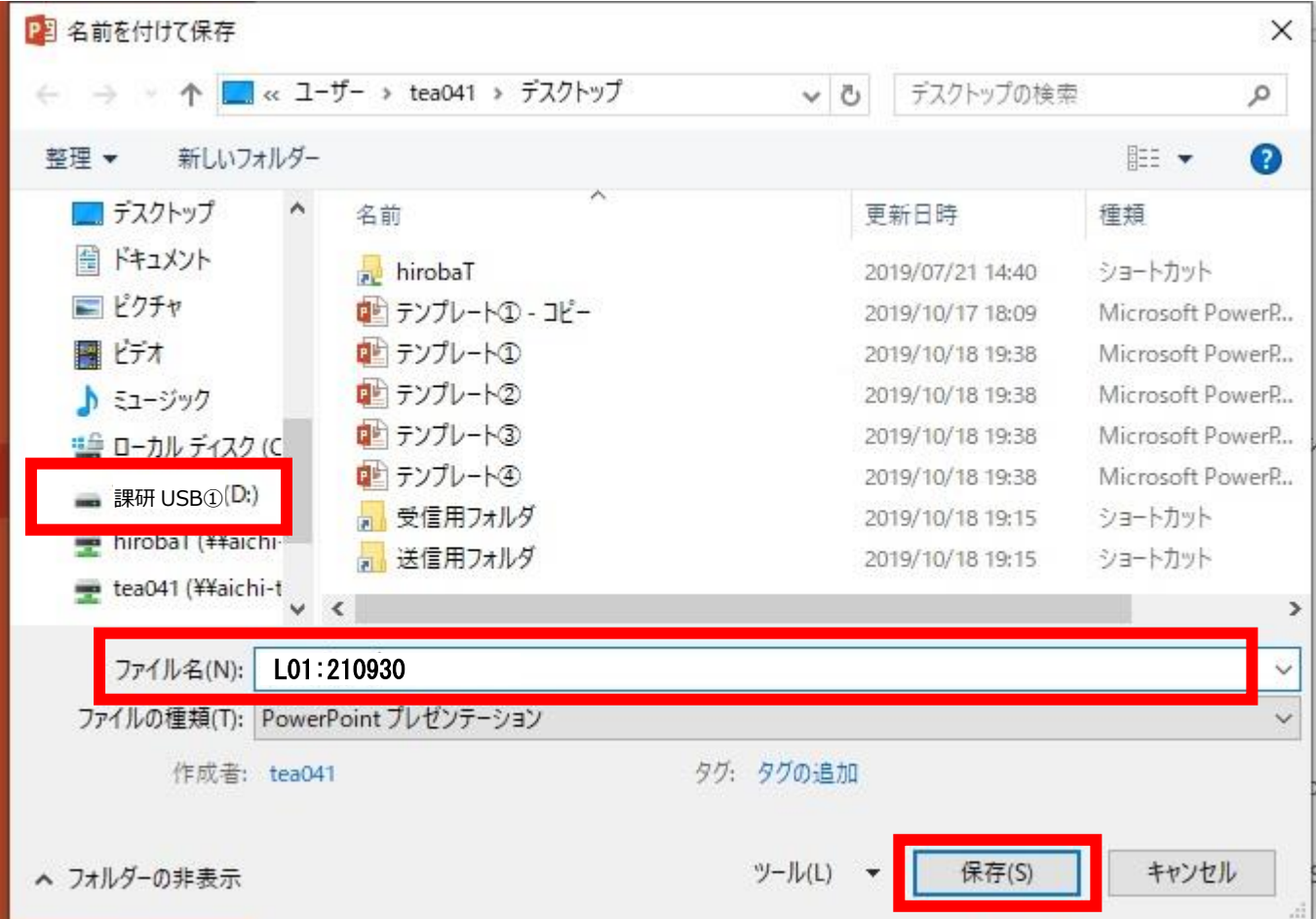

82回目以降の保存は「上書き保存」(左上の 日 のマーク) をクリックで OK

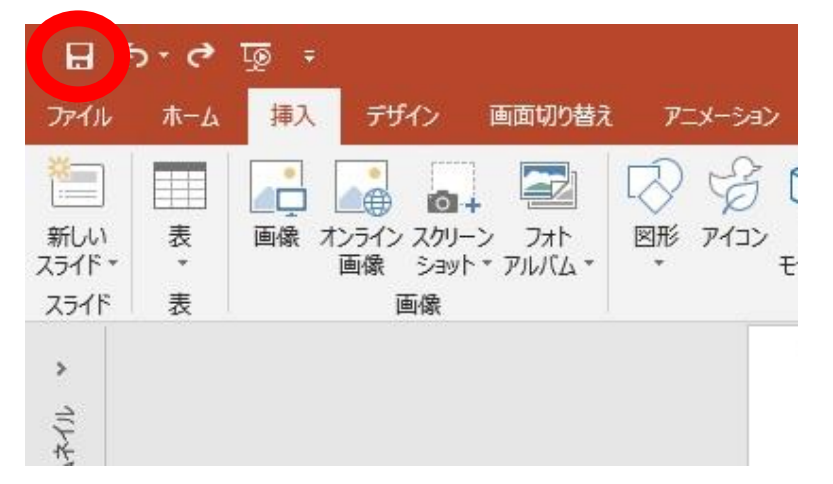

注意 少しの変更でもこまめに保存すること!

保存忘れやPCのフリーズはデータ消失です!!

定期的に編集日別のバックアップを取ること!

 $\|$  =  $|$  LO1

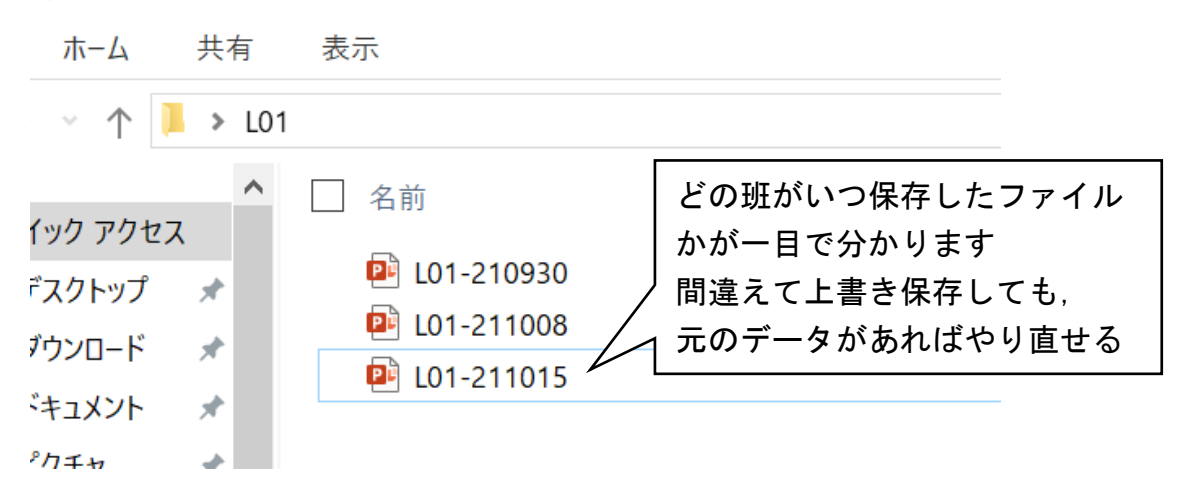

⑨「背景・目的」、「方法」などすべての項目の入力が完了したらポスター完成

# ①まずはマウスの「右クリック」を押してみましょう。 画像や文字などの操作は「右クリック」を押せばヒントが見つかるかも? 「右を制するものは Windows を制する!」 ②情報の教科書やネットで調べましょう。 自力で調べることもパソコン操作の上達には大切です。 「パソコン操作を調べることも"研究"の一環!」 ③担当の先生やパソコンに詳しい友人に相談しましょう。 恥ずかしがらず、ときには誰かに助けてもらいましょう。 「聞くは一時の恥、聞かぬは締切オーバーの恥!」 パソコン操作で困ったら…

# ポスターが完成したらポスターデータを「pdf ファイル」でも保存します

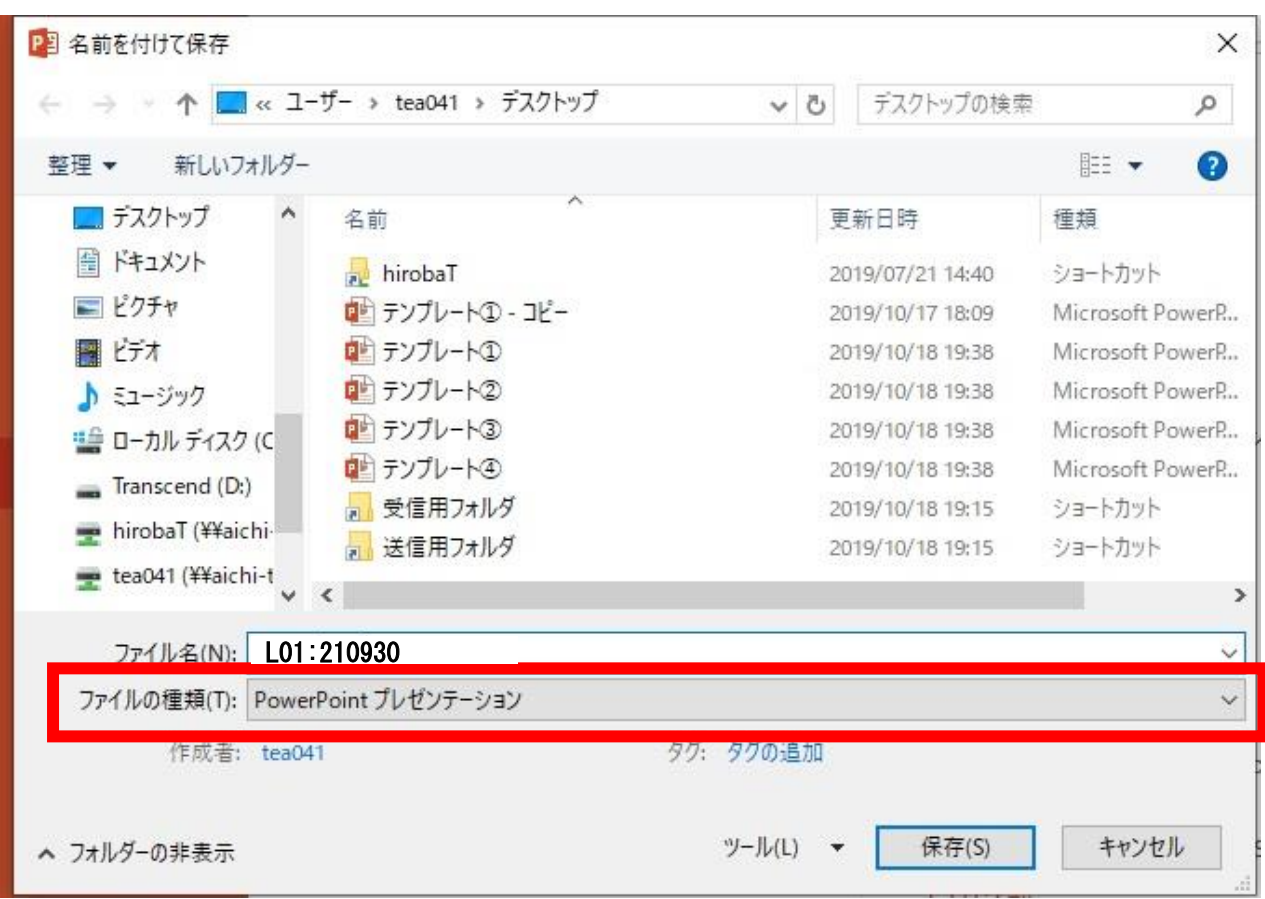

⑩手順⑤~⑦の方法で保存先を選択し、「ファイルの種類」をクリック

# ⑪「PDF」を選択し、「保存」をクリックして完了

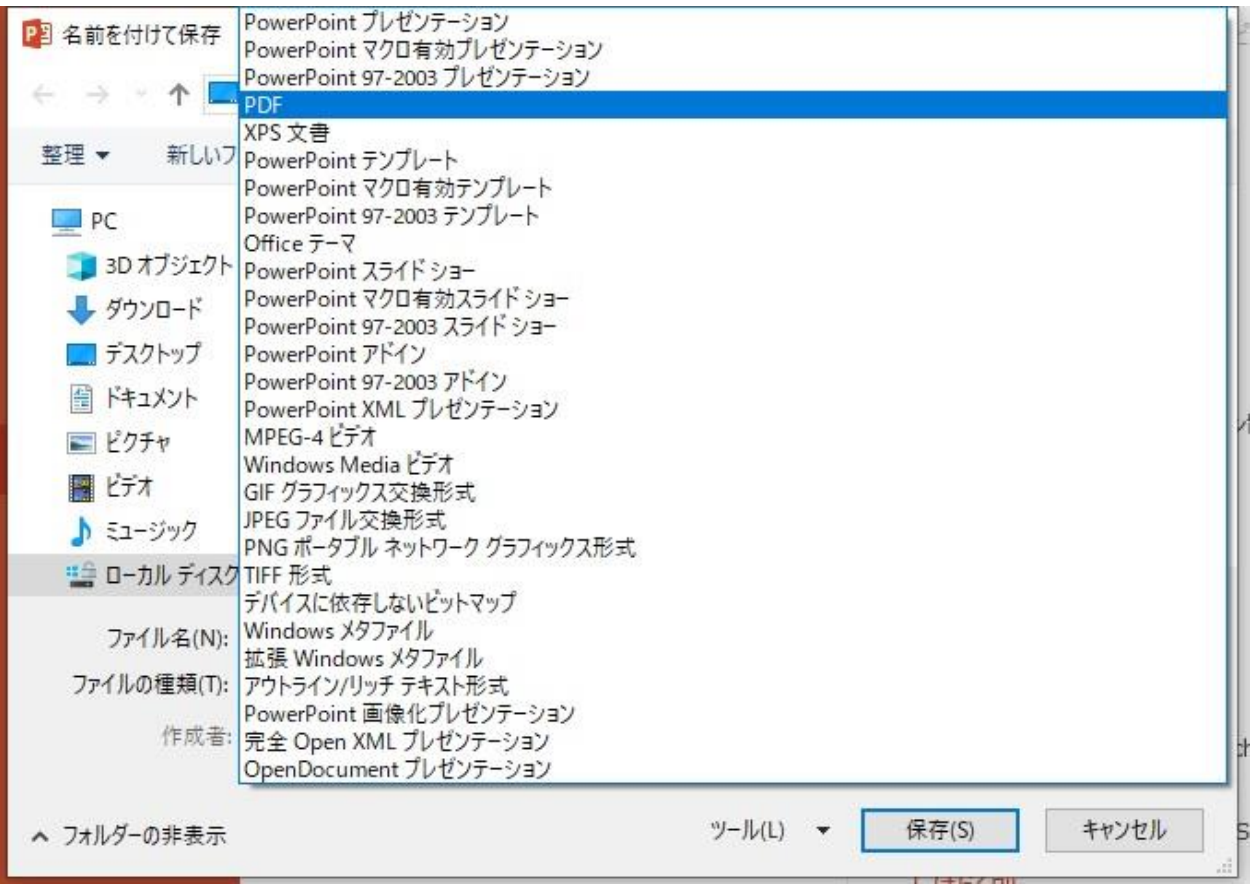

- 【2】PowerPoint を使ったことあるが、ポスター作成は経験がないグループ パソコン操作ができて、テンプレート以外のデザインで作りたいグループ
- ①【1】の手順①~⑨でポスターを作成
- ②「ホーム」タブを選択し、文字の「フォント」や「色」、「太さ」などを変更してみましょう
- ③「書式」タブを選択し、「図形の挿入」、「図形のスタイル」などを活用してみましょう。 ※詳しくは情報の教科書やネットで調べてみましょう

## 【3】PowerPoint でポスターを作成したことがあるグループ

Word や Excel を苦労なく扱うことができるグループ

①ポスターサイズをA0サイズ(縦 84.1cm×横 118.9cm)に設定して自由にポスターを作成しま しょう。

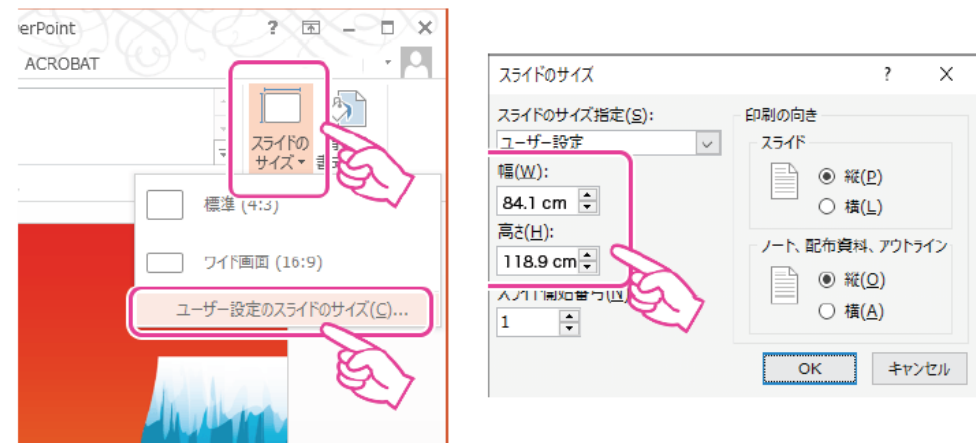

<フォントサイズの目安>

- ・タイトル:100pt
- ・見出し(目的、方法など):72pt
- ・本文:36pt

# ポスターのデザインについて

デザインの優れたポスターは聴衆にもわかりやすく、興味を引きやすくなります。 ただし「デザインは万能」ではありません。←重要! デザインにこだわり過ぎず、充実した研究内容を伝えることが最も大切なことです。 ※色づかいにも気を配りましょう。目に負担をかけない「見やすさ」を忘れずに ↑背景色に原色や濃色を使うことは避けましょう。(「白色」が基本)

ī

# ポスター印刷&確認

【1】A4サイズの紙に印刷して、ポスター全体を確認しましょう

パソコンの画面上で見ているポスターと実際に印刷したポスターでは印象が異なることが 多いです。ポスター印刷する前に、まずはA 4 **サイズの紙**に印刷して確認してみましょう。

#### <印刷の手順>

- ① ポスターのファイルを開く
- ②「ファイル」→「印刷」の順に選択
- ③「ファイルのプロパティ」をクリックし、原稿サイズと出力用紙サイズを「A4」に選択

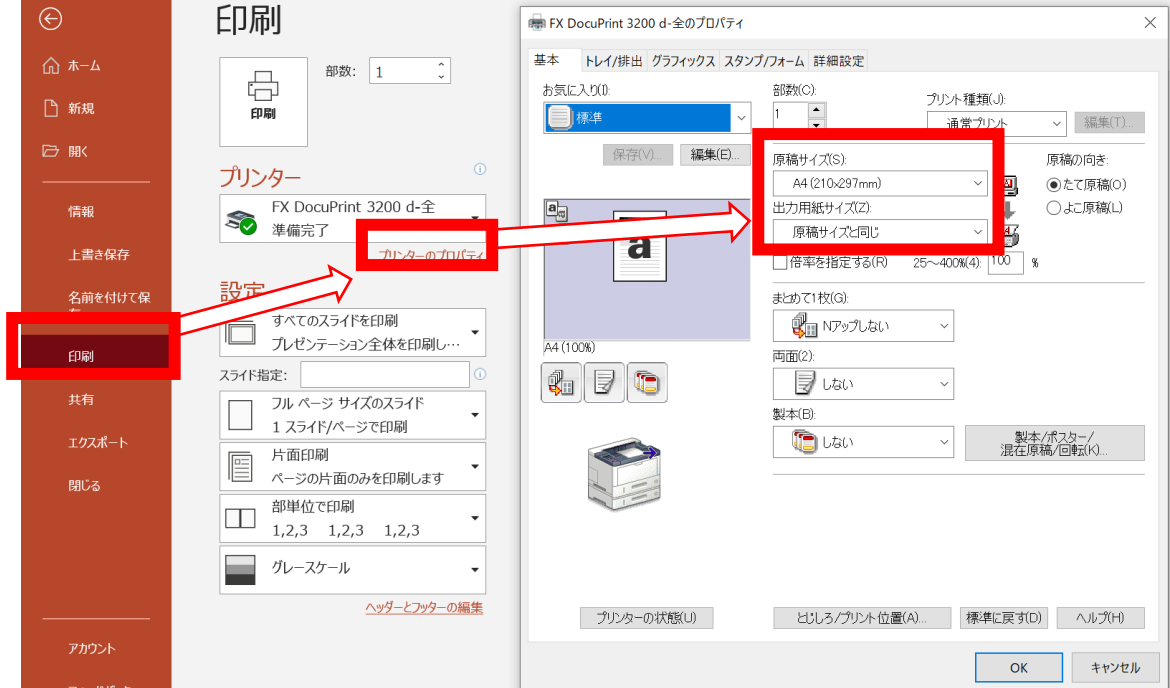

④「OK」→「印刷」で印刷完了

#### 【2】複数の目で確認

 班員全員で印刷したポスターを確認・添削しましょう。 誤字脱字,文章の表現の誤り,図表の載せ忘れなどがないかをチェックし,修正箇所が あればポスターに加筆修正しましょう。

- 【3】担当の先生へ提出
	- p.14 提出前のチェックリスト を確認したら、担当の先生へ提出し、添削を受けましょう
	- 注意 多くの班で添削後に再提出が必要になることが予想されます。 先生たちの添削にも時間を要するため、締切間近での提出は×

# 提出前のチェックリスト

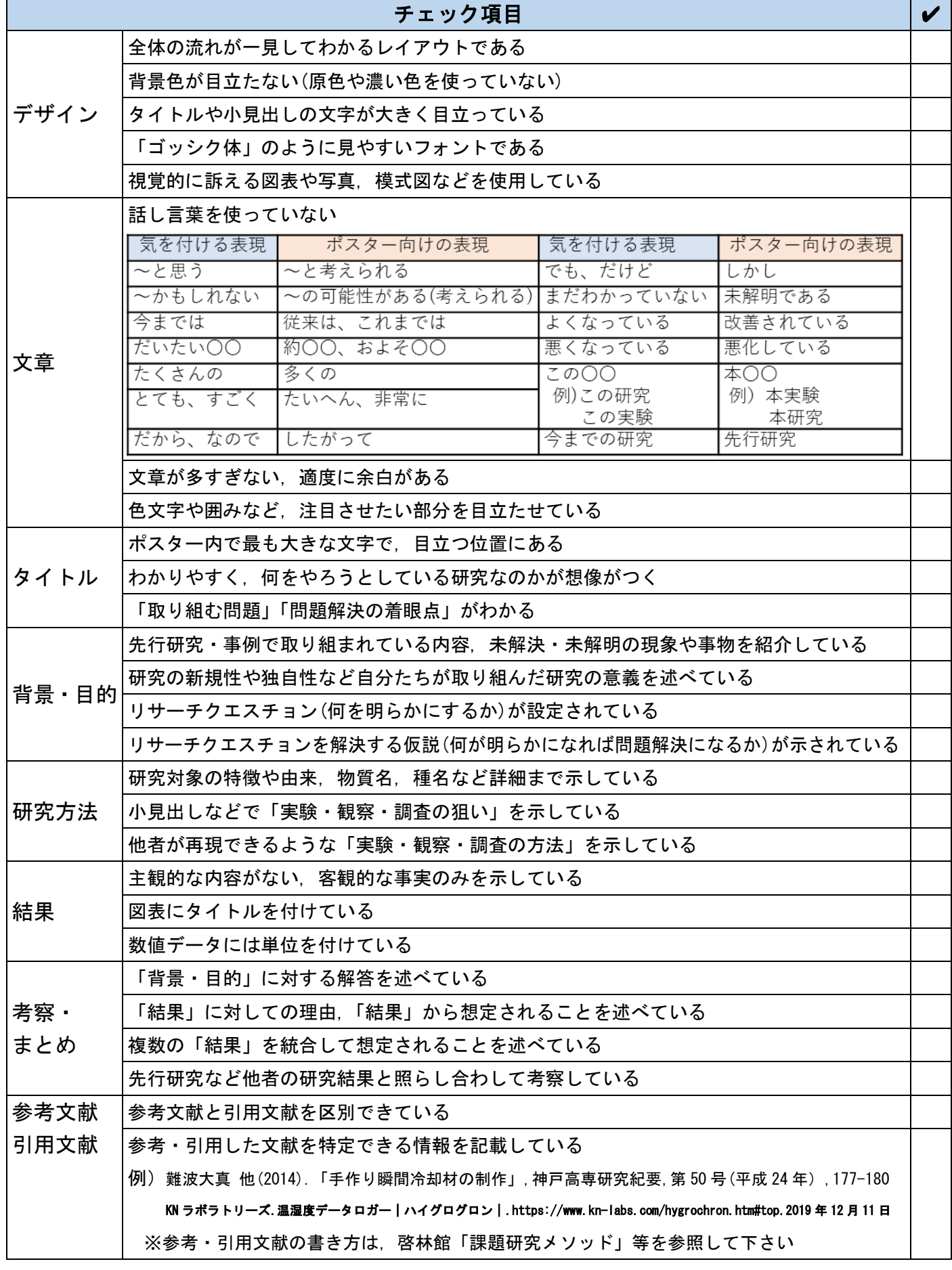

# ポスター発表の仕方

ポスター発表とは,「ポスター発表」=「ポスター」+「口頭の説明」によって成立します。 ポスターは貼りだしたら終わり、ではありません。「ポスターを用いて自分たちの研究を相手が 理解できるように伝えること」が"ポスター発表"です。以下の項目を心がけて、より良い発 表を目指しましょう。

【1】口頭で説明する内容をまとめる

 まずは,ポスター内容のうち口頭で説明する部分をまとめましょう。ポスターは発表原稿 ではありません。自分たちの研究を理解してもらえるよう,ポスターのどの部分をどのよう に説明するかを事前に準備しましょう。発表時間に合わせてどの程度詳しく説明するかも重 要です(口頭5分間で話せるのは約 1500 文字程度)。

### 【2】全員に向かって言葉を発する

 ポスター発表は,発表を通じた聴衆とのコミュニケーシ ョンの場です。発表を聴く相手の方を向いて身振り手振り を加えながら言葉を発しましょう。原稿やポスターを凝視 しての発表は×。聴衆全員に視線を送りながら聞こえる声 で発表しましょう。

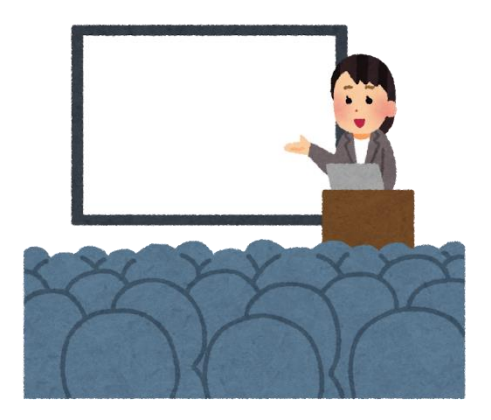

#### 【3】聴衆の反応を見ながら説明する

 発表内容への理解は聴衆によって様々です。例えば,中学生や下級生に対しては目的・背 景にある用語から説明が必要かもしれませんし,逆に大学の先生に対しては用語の説明は省 く代わりに方法や結果,考察について詳しく説明した方がよいかもしれません。発表中の聴 衆の反応に合わせて説明内容を調整しましょう。

【4】説明している部分を指示棒などで示す

 発表中は,ポスターのどの部分について説明しているのかが分かるように指示棒などを用 いて説明箇所を示しましょう。

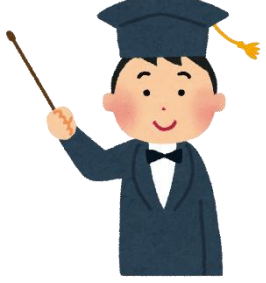

【5】図表の読み取り方を説明してから,データの意味を述べる

 棒グラフや円グラフ,表,写真などポスターに載せたデー タが何を示しているのか,初見の相手が理解できない場合も あります。まずは,軸やラベルなど図表の読み取り方を説明 し,その後にデータから何が分かるのかを述べましょう。

 例)「この図は…のグラフで,縦軸は…,横軸は…を示して います。サンプル A のグラフを見ると,〇月〇日から〇 月〇日にかけて△△だけ値が上昇しています。これより …」

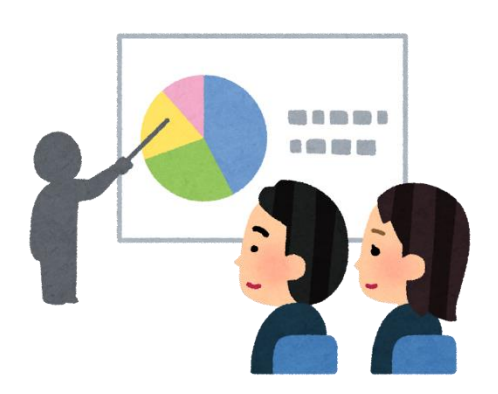

【6】質問内容を想定しておく

 発表後の質疑応答に備えて,事前に質問される内容およびその返答を考えておきましょ う。聴衆の視点から自分たちのポスターや説明内容を見直しましょう。

### 参考文献

- ・岡本尚也 (2017).『課題研究メソッド よりより研究活動のために』. 啓林館
- ・酒井総樹 (2013).『これから研究を始める高校生と指導教員のために 研究の進め方・論文の 書き方・口頭とポスター発表の仕方』. 共立出版
- ・天野由貴 (2018). 情報デザインを意識したポスター作成入門. https://home.riise.hiroshima-u.ac.jp/<sup>~</sup>ten/poster20180125web.pdf. 2021年8月2日

著 作:愛知県立豊田西高等学校 SS事業部 発行日:2021 年 8 月 31 日 配付先: